## **Auswertung der Testentwicklungen mit LibreOffice**

## **Installation des Programmpakets**

Mit dem kostenlosen Paket LibreOffice in der aktuellen Version können die Filmtests mit den zur Verfügung gestellten Excel-Tabellen recht einfach ausgewertet werden. Portable Versionen kann man ohne Installation benutzen. Derzeit ist LibreOffice 6.1.2 portable aktuell. Hier ist ein Download des aktuellen Programmpakets für Windows möglich:

<https://de.libreoffice.org/download/portable-versions/>

Im Programmpaket ist die für die Testauswertung nötige "Zielwertsuche" schon enthalten. Die Installation auf z.B. einen USB-Stick benötigt ca. 400 MB. In einigen Linux-Distributionen wie z.B. Linux Mint ist LibreOffice schon enthalten.

Jetzt ist das Programmpaket für die Auswertung der Filmtests vorbereitet. Die zur Verfügung gestellte xlsx-Tabelle kann direkt geöffnet werden und die Messergebnisse können dann ausgewertet werden.

## **Verwendung der Zielwertsuche**

Als Beispiel wird die Datei ["Filmtest\\_TMY2-Xtol\\_2011-001.xlsx"](https://www.fotografie-in-schwarz-weiss.de/images/stories/fotografie/filme-eintesten/belichtungmessereinstellung/Filmtest_TMY2-Xtol_2011-001.xlsx) geöffnet (Tabelle Version 2.1). Die Auswerteschritte sind wie für Excel beschrieben mit Ausnahme der Berechnung des N-Wertes im Tabellenblatt "N+-" (andere Menüführung).

Nachdem Sie den Off-Set in Tabellenblatt "Auswertung" so bestimmt haben, dass sich für Zone I eine Dichte von 0,10 ergibt, kann in Tabellenblatt "N+-" der N-Wert der Entwicklung bestimmt werden. Bitte öffnen Sie dazu das Tabellenblatt "N+-". Es erscheint die folgende Anzeige:

|        | А                    | B    | C                  | D     | E                                | F    |
|--------|----------------------|------|--------------------|-------|----------------------------------|------|
|        | А,                   | Zone | Dichte-<br>Vorgabe | Wert  | Bemerkung                        | V2.1 |
| 2      | $-0,000069$          | 7,12 | 1.29               | 1,290 | Zone 8                           |      |
| 3      | 0,001845             | 4,36 | 0,72               | 0,720 | Zone 5                           |      |
| 4      | $-0.017924$          | 1,88 | 0,24               | 0.240 | Zone 2                           |      |
| 5      | 0.081738             |      |                    |       |                                  |      |
| 6      | 0.018381             |      |                    |       |                                  |      |
| 7      | 0.014869             |      |                    |       |                                  |      |
| 8      |                      |      |                    |       |                                  |      |
| 9      | $N + 1$              | 0,88 |                    |       |                                  |      |
| 10     | Zone 8 (neu)         | 7,12 |                    |       |                                  |      |
| 11     | Zone 5 (neu)         | 4,36 |                    |       |                                  |      |
| 12     | Zone 2 (neu)         | 1.88 |                    |       |                                  |      |
| 13     | Belichtungkorrektur: |      |                    |       | -0,64 Blenden Var. 1: Zone 5     |      |
| 14     |                      |      |                    |       | -0.50 Blenden Var. 2: Mittelwert |      |
| $\sim$ |                      |      |                    |       |                                  |      |

**Abbildung 1: Tabellenblatt "N+-"**

## Jetzt wird im Tabellenblatt "N+-" die Zelle D2 markiert und die "Zielwertsuche" gestartet.

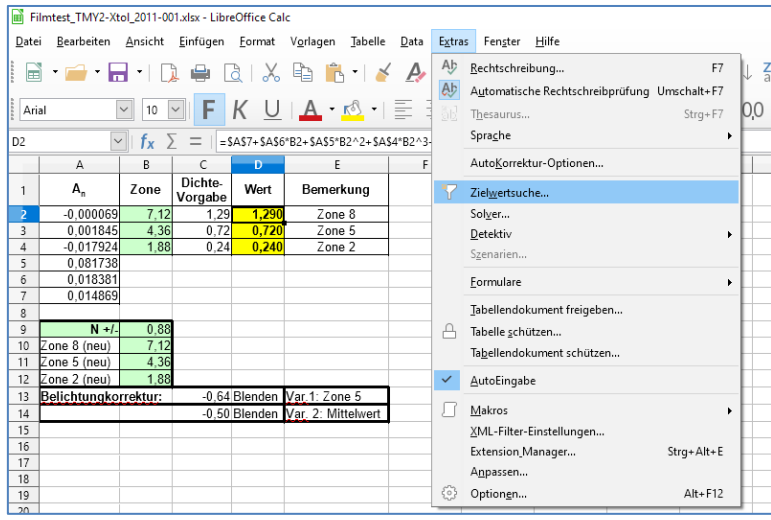

**Abbildung 2: Starten der Zielwertsuche**

Die Optimierung wird mit dem "Wert: 1,29" (gewählter Referenzwert für Zone VIII) vorgenommen (Abbildung 2).

**Achtung:** Hier im Fenster der Zielwertsuche muss ein eventuell abweichend gewählter Dichtwert für Zone VIII manuell angepasst werden.

|          | Filmtest_TMY2-Xtol_2011-001.xlsx - LibreOffice Calc |              |                            |       |                                                            |                 |                  |       |              |           |   |
|----------|-----------------------------------------------------|--------------|----------------------------|-------|------------------------------------------------------------|-----------------|------------------|-------|--------------|-----------|---|
| Datei    |                                                     |              |                            |       | Bearbeiten Ansicht Einfügen Format Vorlagen Tabelle Data   | Extras          | Fenster          | Hilfe |              |           |   |
|          |                                                     |              |                            |       | ■・■・日・日 ● ほしん 晒 竜 く ん ら・さ・ 魔 炒   腰・腰・腰 け 2↓ 気 又            |                 |                  |       |              |           |   |
| Arial    |                                                     | $\vee$       |                            |       | 10 VIF K U   A · K · I E E E I E B I F * ± I \$ · % 00 [7] |                 |                  |       |              |           |   |
|          |                                                     | $\vee$ .     | $\ f_{x}\  \geq \ f_{x}\ $ |       |                                                            |                 |                  |       |              |           |   |
|          | $\mathsf{A}$                                        | R.           | $\epsilon$                 | D.    | F.                                                         | F.              | $\mathsf{G}$     | H     | $\mathbf{I}$ | J.        | K |
| 1        | $A_{n}$                                             | Zone         | Dichte-<br>Vorgabe         | Wert  | Bemerkung                                                  | V2.1            |                  |       |              |           |   |
|          | $-0.000069$                                         | 7.12         | 1.29                       | 1,290 | Zone 8                                                     |                 |                  |       |              |           |   |
| 3        | 0.001845                                            | 4.36         | 0.72                       | 0,720 | Zone 5                                                     |                 |                  |       |              |           |   |
| 4        | $-0.017924$                                         | 1.88         | 0.24                       | 0.240 | Zone 2                                                     |                 |                  |       |              |           |   |
| 5        | 0.081738                                            |              |                            |       |                                                            | Zielwertsuche   |                  |       |              | X         |   |
| 6        | 0.018381                                            |              |                            |       |                                                            |                 |                  |       |              |           |   |
| 7        | 0.014869                                            |              |                            |       |                                                            | Vorgaben        |                  |       |              | OK        |   |
| 8        |                                                     |              |                            |       |                                                            | Formelzelle:    | SDS <sub>2</sub> |       | 晟            |           |   |
| 9        | $N + 1$                                             | 0,88<br>7.12 |                            |       |                                                            |                 |                  |       |              | Abbrechen |   |
| 10<br>11 | Zone 8 (neu)<br>Zone 5 (neu)                        | 4,36         |                            |       |                                                            | Zielwert:       | 1,29             |       |              |           |   |
| 12       | Zone 2 (neu)                                        | 1,88         |                            |       |                                                            |                 |                  |       |              | Hilfe     |   |
| 13       | Belichtungkorrektur:                                |              |                            |       | -0.64 Blenden Var.1: Zone 5                                | Variable Zelle: | b <sub>2</sub>   |       | 尿            |           |   |
| 14       |                                                     |              |                            |       | -0.50 Blenden Var. 2: Mittelwert                           |                 |                  |       |              |           |   |
| 15       |                                                     |              |                            |       |                                                            |                 |                  |       |              |           |   |

**Abbildung 3: Berechnung der Zone für eine vorgegebene Dichte**

Mit "OK" wird jetzt der Zonenwert gesucht, bei dem die Dichte (D\_gerechnet) dem gewählten Referenzwert für Zone VIII entspricht. Man erhält das Ergebnis die Zone 7,12. D.h. bei Zone 7,12 wird die Dichte der Zone 8 erreicht.

Diese Berechnung wird für die Zone 5 (Feld D3) und Zone 2 (Feld D4) wiederholt. Bei "Belichtungskorrektur" wird dann die berechnete Korrektur nach den beiden diskutierten Berechnungsvarianten (Feld C13 und C14) angegeben.

Das Tabellenblatt "Auswertung" zeigt, dass eine N +0,88 Entwicklung stattgefunden hat.

|     | The <sub>h</sub><br>$=$ |
|-----|-------------------------|
| $=$ | $-0.89$                 |

**Abbildung 4: Anzeige des N-Wertes**